# **Archiving a Structure**

When you **Archive** a structure it becomes read-only and is hidden from search results and menus. The issues within the structure are not affected in any way. They remain in Jira and can still be part of another structure.

Read-only means that users cannot add, remove or move items (issues, folders, memos, generators) in the archived structure. G)

#### Archive a Structure

To archive a structure:

- 1. Open the [Manage Structures](https://wiki.almworks.com/display/structure055/Managing+Structures) page using the top navigation **Structure** menu.
- 2. Find the structure you'd like to archive and click the **Archive** link in the Operations column.
- 3. Review the structure you are about to archive and confirm the operation. You can **Unarchive** the structure in the future.

#### **Manage Structures**

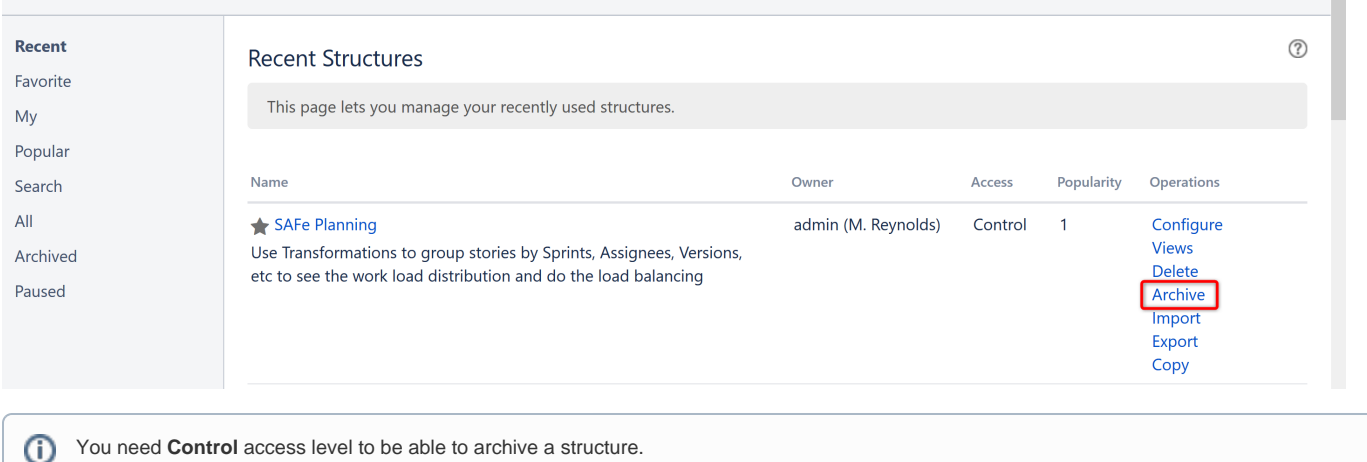

If there are any synchronizers installed for the structure you archive, they will be disabled.

#### Unarchive a Structure

You can restore an archived structure to make it editable and visible in all menus.

#### To **unarchive** a structure:

╱╲

- 1. Open the [Manage Structures](https://wiki.almworks.com/display/structure055/Managing+Structures) page using the top navigation **Structure** menu.
- 2. Select the **Archived** tab and locate the archived structure. You can also search for the structure using the **Search** tab just remember to check the **Show Archived** box.
- 3. Once you locate the structure, click the **Unarchive** link in the Operations column.

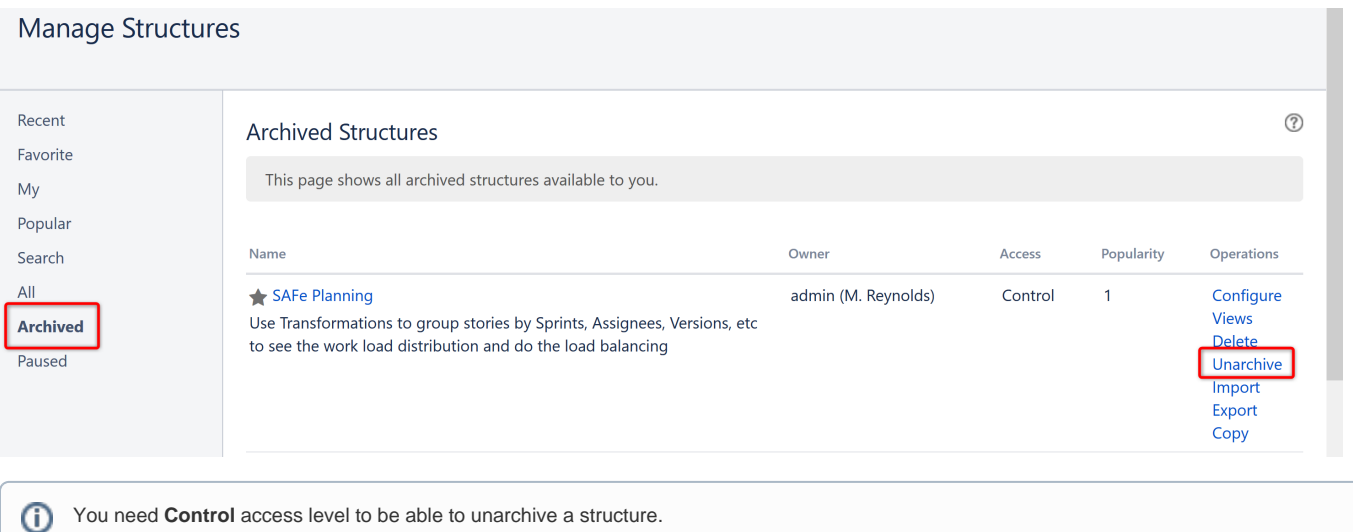

## Searching for Archived structures

Archived structures can be found on the following tabs on the **Manage Structures** page:

- **Archived** tab
- **Favorite** tab if your favorites list contains any archived structures
- **Search** tab (Search by structure parameters) you must check the **Show Archived** box
- **Search** tab (Search by the structure ID)

### Synchronizers and Archiving

If there are any synchronizers installed for the structure you archive, they will be disabled. After unarchiving, we recommend that you review the synchronizers configuration and resync prior to enabling them.

Until the structure is unarchived, you cannot resync and enable synchronizers. However, you can [Export](https://wiki.almworks.com/display/structure055/Exporting+Structure) an archived structure, if you have a special permission to control synchronizers.